## Installation

Follow these steps to install the Magento 2 plugin:

- 1. Download the latest releas *e* einionnth Payment Modabe at the bottom of this page and extract the archive
- 2. Upload the inclued reifonedirectory to 'app/code/' under your Magento root directory on your server.
- 3. Upload the files to your server, to your instance of Magento 2. Each file must be uploaded to the cor

4.Install the module by running 'bin/magento setup:upgrade' and 'bin/magento setup:di:compile' .

5. Log in to your Magento 2 administration paneSiy stem navigate to anagement.

6. On the ache management ge, click of It use Magento cable ton.

7. Go back to Sty whete mtab and sell new the Management

8.On thendex Managemepnage, selecup bolate on savoption and click Sounb thie button to re-index all templates.

## <span id="page-2-0"></span>Once the installation is complete, conaking usue the verifone settings

## Download the Verifone Payment Module

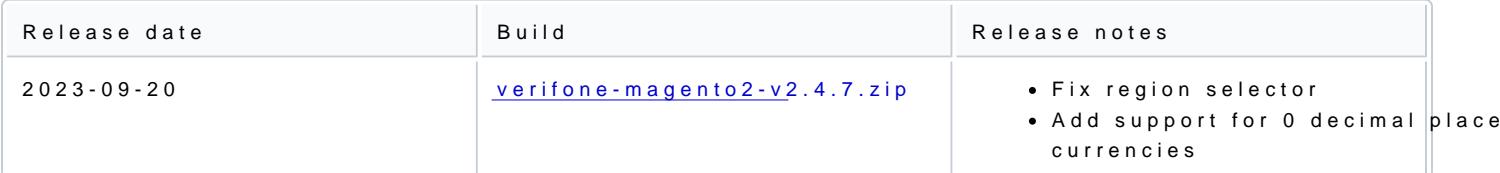